## コンビニ決済 ご利用方法

コンビニ決済をご利用の場合は、⑦の「受付完了しました」まで行ってください。

受付完了をしていない場合は、ご注文のお支払いができなくなってしまいます。そのためご注文は キャンセルとさせていただきます。

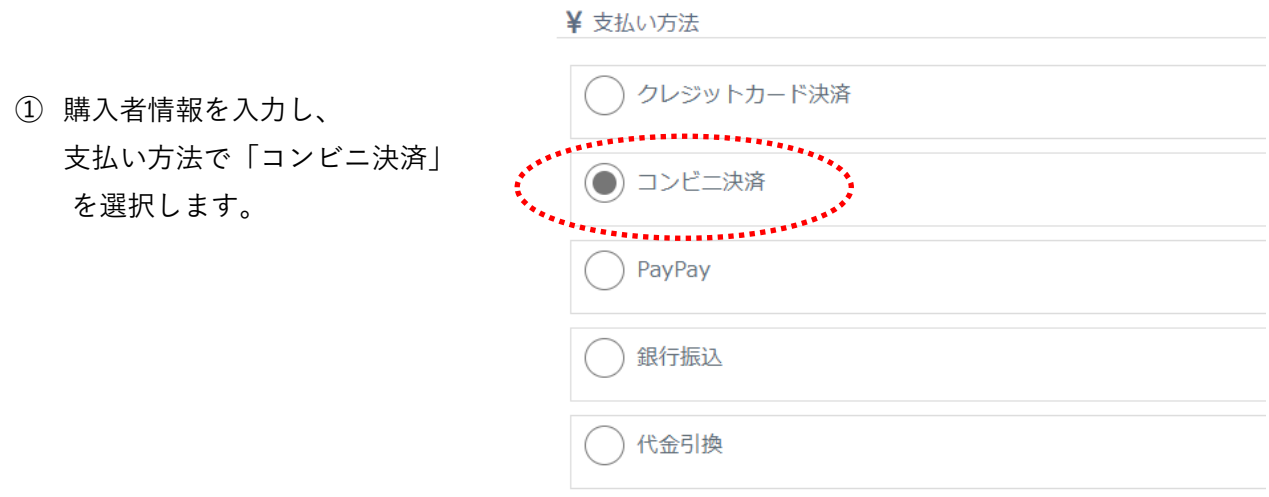

② 配送方法、領収証についてを入力し、「注文を確認する」ボタンをクリックします。

- ③ 注文を確認し、「注文する」ボタンをクリックします。
- ④ 「決済へ進む」ボタンをクリックします。
- ⑤ 支払い情報を入力します。 お支払いをするコンビニを選択し、 お客様の情報を入力します。 入力後、「確認」ボタンをクリックします。

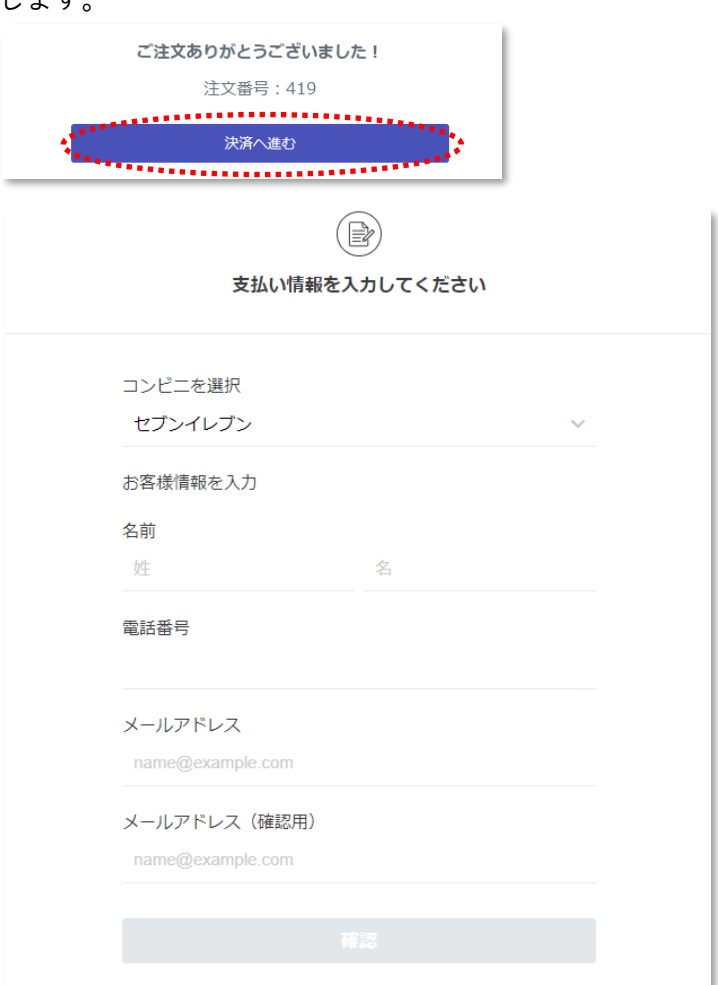

- ⑥ 内容に間違いがなければ 「支払う」ボタンをクリックします。
	- ※「支払う」ボタンをクリックすると コンビニでのお支払い時に必要な 番号が発行されます。

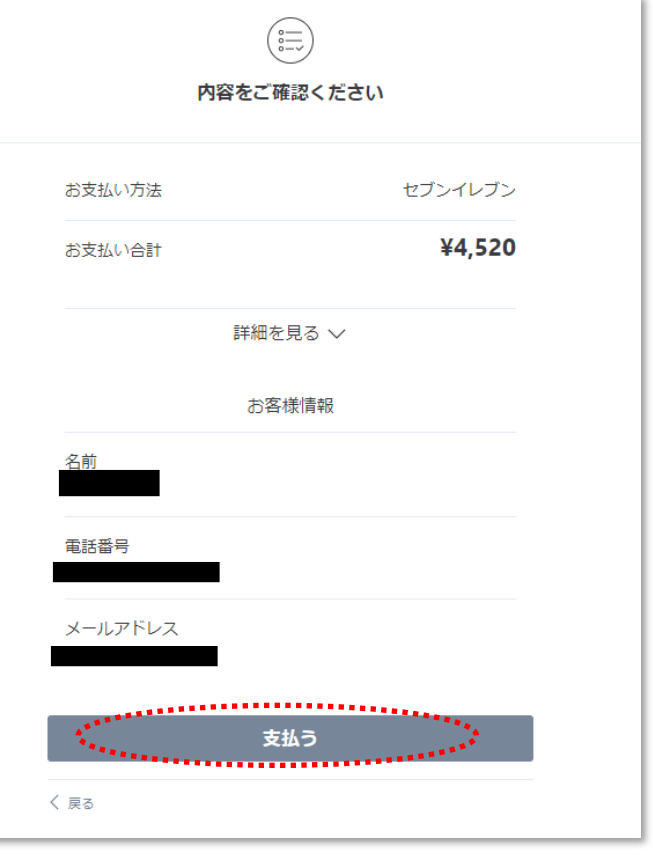

⑦ 「受付が完了しました」と 表示されます。 番号をお控えのうえ、選択した コンビニでお支払いください。

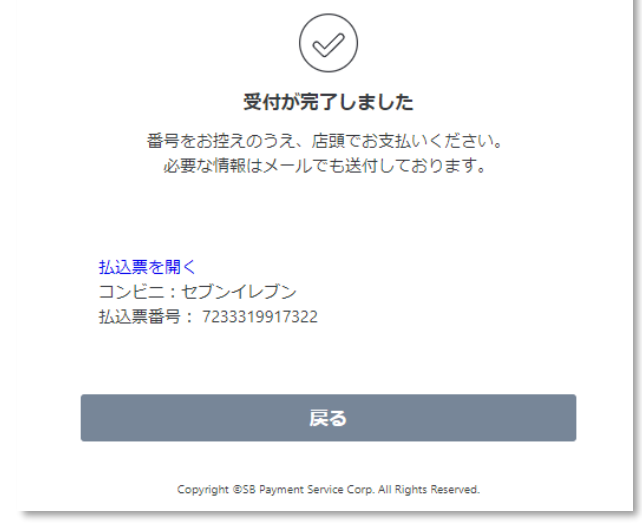

⑧ お支払い完了の確認後、3営業日以内に商品を発送いたします。 配送日をご指定の場合は、配送指定日の 3 日前までにご入金ください。 配送指定の 3 日前にお支払いの確認が取れていない場合は配送指定日に発送することができきませ んのでご注意ください。

> 何かご不明な点等ございましたらご連絡くださいませ。 YKC オンラインショップ mail@ykcgroup.com 03-3239-8431